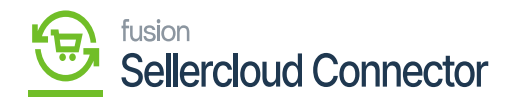

## **Inventory Preferences**  $\pmb{\times}$

Inventory preferences involve how the inventory is managed and tracked within Acumatica and SellerCloud Connector.

If you want to sync the quantity, you must select one of the options from the drop-down below.

- **Qty On Hand:** It refers to the quantity of a particular item that is physically available or in stock within your inventory. It represents the actual count of units you currently have on hand for a specific inventory item.
- **Oty Available:** It refers to the quantity of a specific item that is currently available for sale or use. It considers not just the physical quantity on hand but also considers factors like committed quantities, backorders, and other reservations.
- **Qty Available for shipping:** It refers to the quantity of a specific item that is currently available and ready to be shipped to fulfill customer orders.

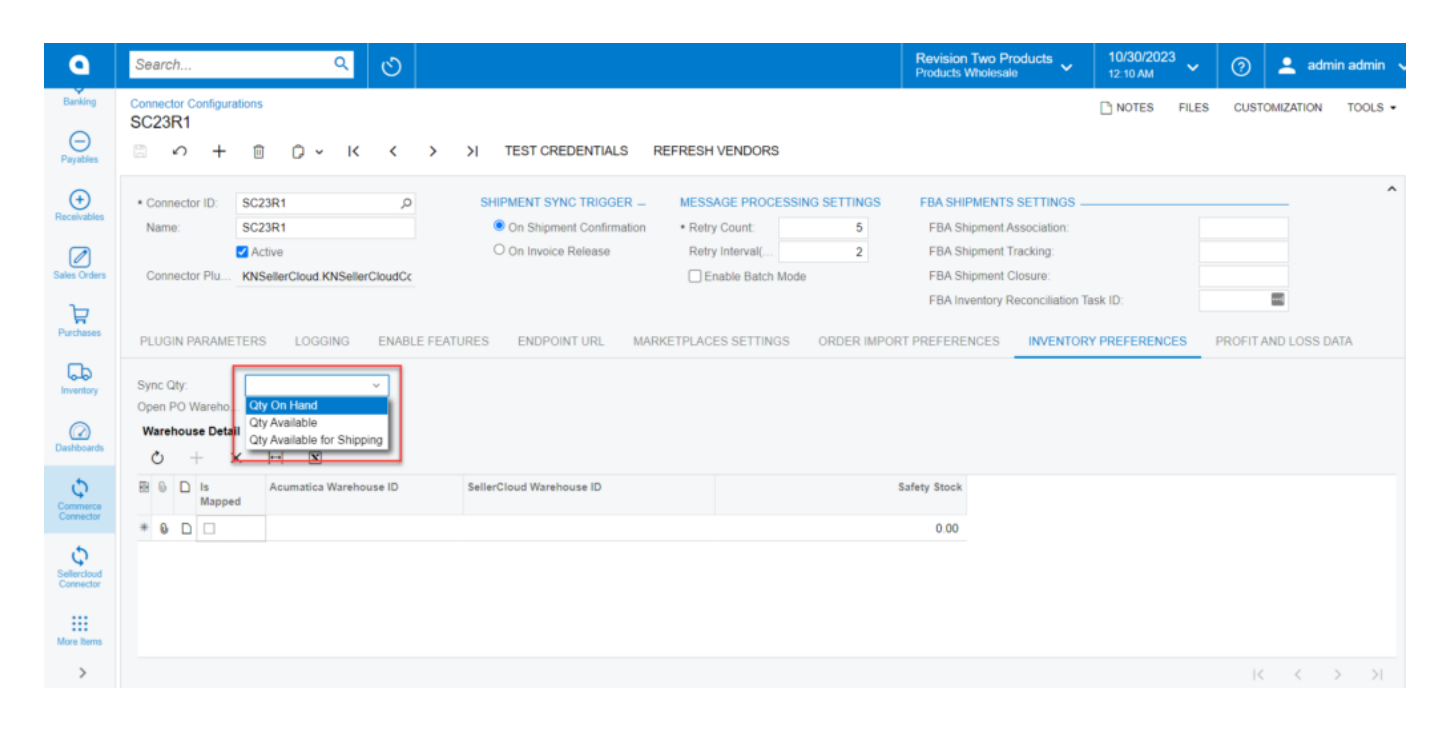

## Inventory Preferences with Sync Qt

## **Warehouse detail Mapping**

You need to select **[Sync Qty]** from the Drop-down and search for **[Open Po Warehouse]** and map it with **[Warehouse Details]**.

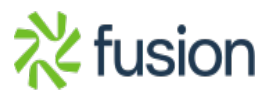

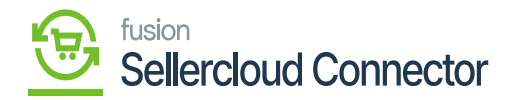

- Click on the **[+]** icon in the **[Warehouse Details]**.
- You must toggle the **[IS Mapped]**.
- You need to select **[Acumatica Warehouse ID]**.

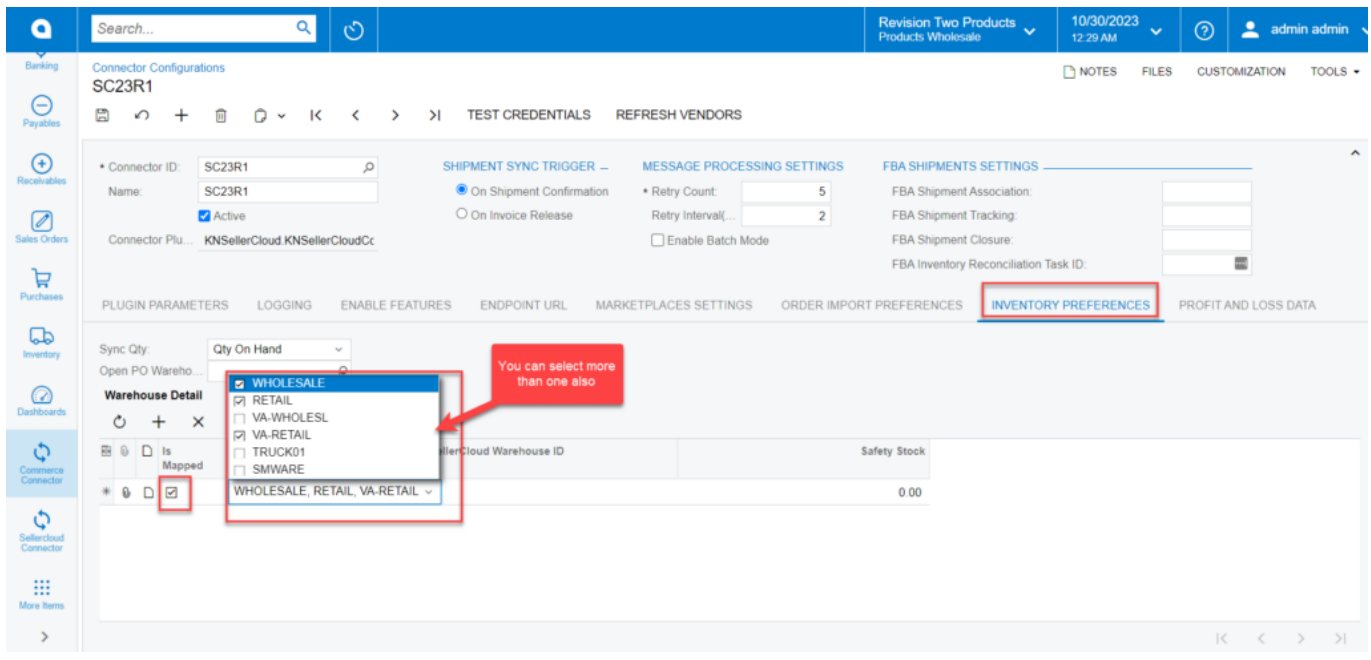

Acumatica Warehouse ID

- Search for **[SellerCloud Connector warehouse ID].**
- You can also add Safety Stock.

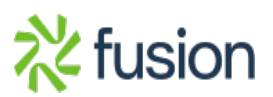

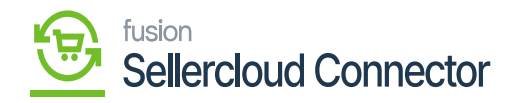

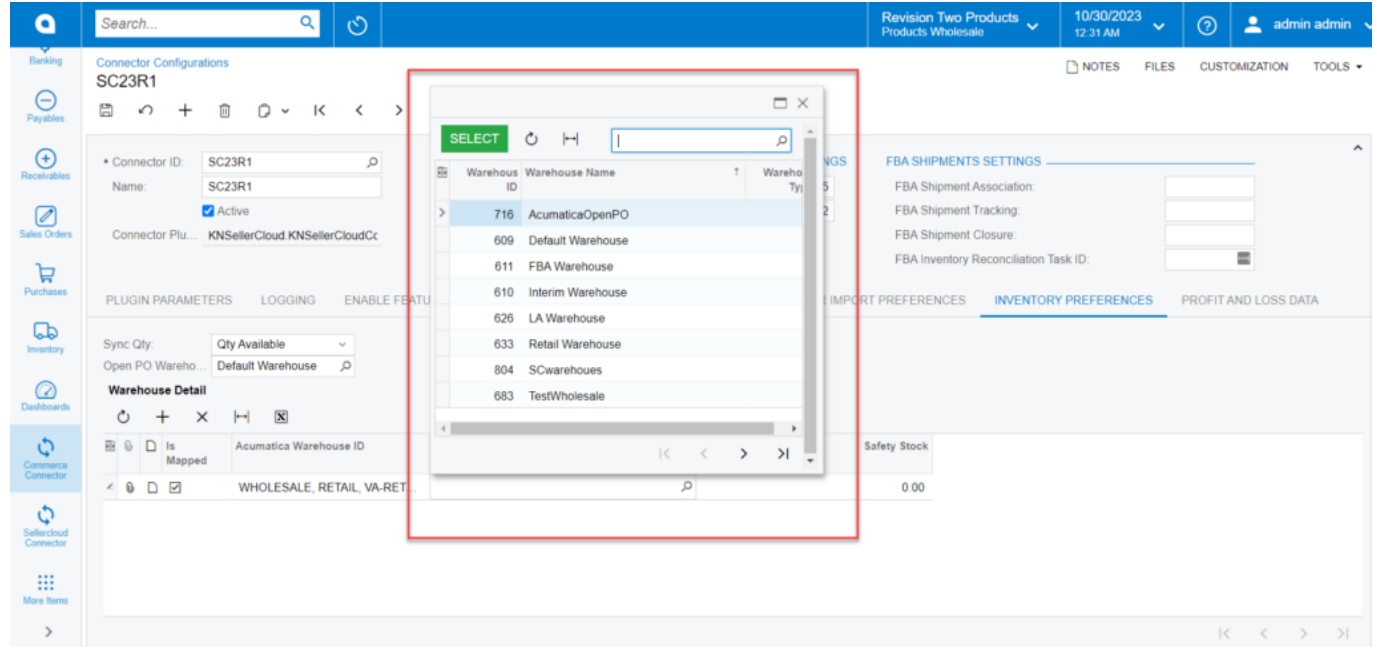

## Warehouse Name.

If the product is available in [SellerCloud Connector warehouses], the total amount for the chosen [Acumatica warehouse ID] will be determined here.

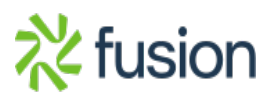